### *General Description*

The MAX1909 evaluation kit (EV kit) is an accurate and efficient multichemistry battery charger. The EV kit can charge three or four series Li+ cells with a current up to 3A. Charge current and input-source current are adjustable using on-board potentiometers. The output voltage is set to  $4.2V \times$  the number of series cells in the battery pack. The number of series cells is jumperselectable. The output voltage is adjustable between 4V to 4.4V (✕ number of series cells) by installing two resistors. The EV kit provides outputs to monitor the AC adapter current and the presence of an AC adapter.

The MAX1909 automatically selects the power path for supplying power to the system by controlling two external P-channel MOSFETs. This decision is made based on the presence of an AC adapter.

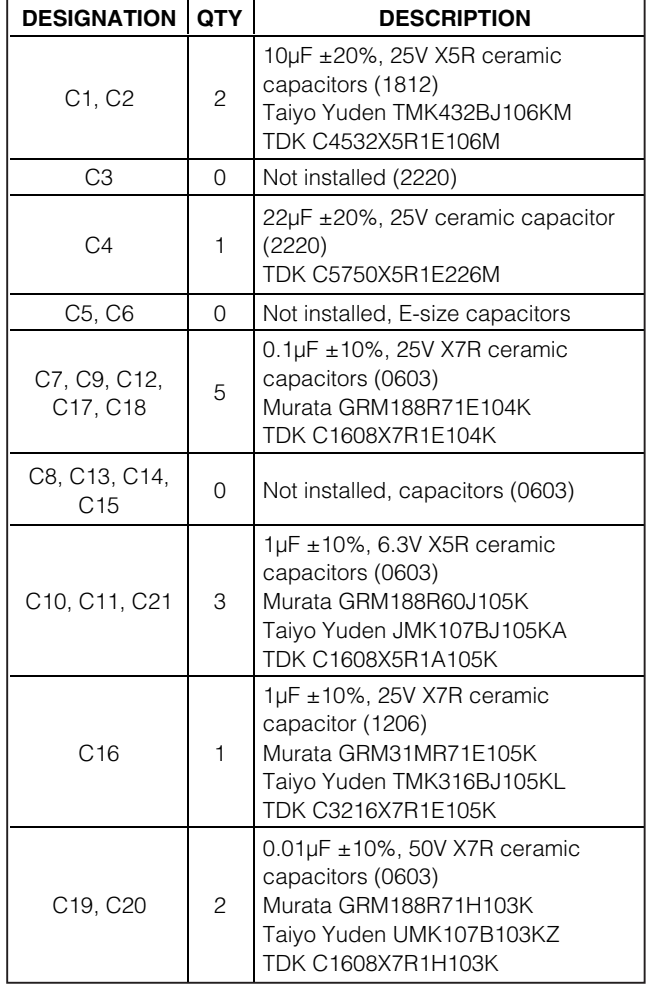

**MAXIM** 

### *Component List*

### *Features*

- ♦ **Input Current Limiting**
- ♦ ±**0.5% Output Voltage Accuracy Using Internal Reference**
- ♦ **Automatic Selection of System Power Source**
- ♦ **Analog Inputs Control Charge Current and Charge Voltage**
- ♦ **Monitor Outputs for AC Adapter Current AC Adapter Presence**
- ♦ **Up to 17.6V Battery Voltage**
- ♦ **+8V to +25V Input Voltage**
- ♦ **Up to 3A Battery Charge Current**
- ♦ **Charges Li+, NiCd, and NiMH Battery Chemistries**
- ♦ **Surface-Mount Construction**
- ♦ **Fully Assembled and Tested**

### *Ordering Information*

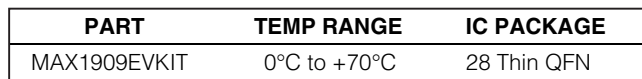

## *Quick Start*

### *Required Equipment*

Before beginning, the following equipment is required:

- DC source to supply the input current to the charger. This source must be capable of supplying a voltage greater than the battery-voltage set point and have sufficient current rating.
- Voltmeter
- Battery pack or load

#### *Procedure*

The MAX1909 EV kit is a fully assembled and tested surface-mount board. Follow the steps below to verify board operation. **Do not turn on the power supply until all connections are completed. Observe all precautions on the battery manufacturer's data sheet:**

- 1) Set jumper JU1 to indicate the number of cells in the battery pack (Table 1).
- 2) Remove the shunt on JU2 to disable the MAX1909.
- 3) The battery regulation voltage is set to 4.2V per cell. If a different voltage is required, see the *Battery Regulation Voltage* section.
- 4) The charge current is set to 3A. If a different current is required, see the *Charging Current Limit*

#### **\_\_\_\_\_\_\_\_\_\_\_\_\_\_\_\_\_\_\_\_\_\_\_\_\_\_\_\_\_\_\_\_\_\_\_\_\_\_\_\_\_\_\_\_\_\_\_\_\_\_\_\_\_\_\_\_\_\_\_\_\_\_\_\_** *Maxim Integrated Products* **1**

*For pricing, delivery, and ordering information, please contact Maxim/Dallas Direct! at 1-888-629-4642, or visit Maxim's website at www.maxim-ic.com.*

Evaluates: MAX1909 *Evaluates: MAX1909*

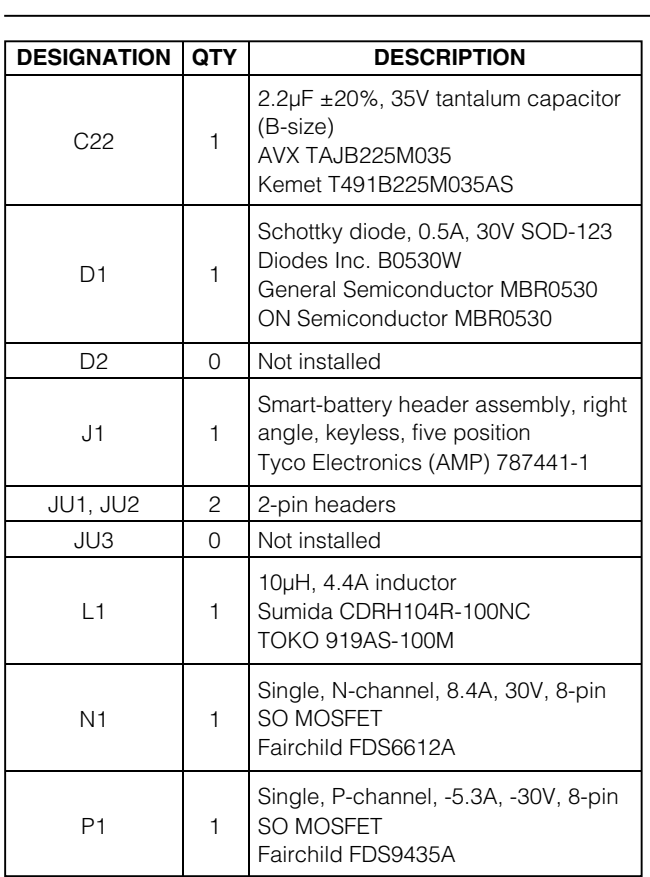

### *Component List (continued)*

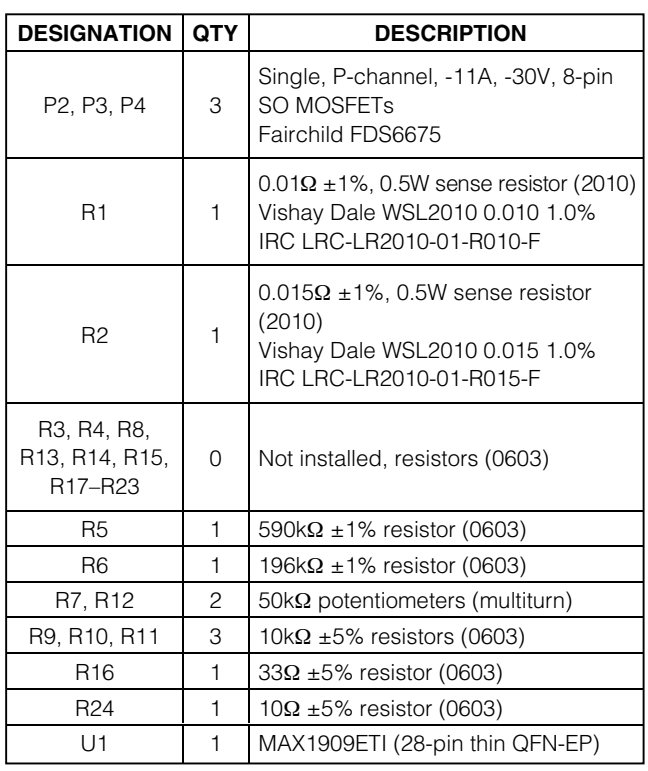

### *Component Suppliers*

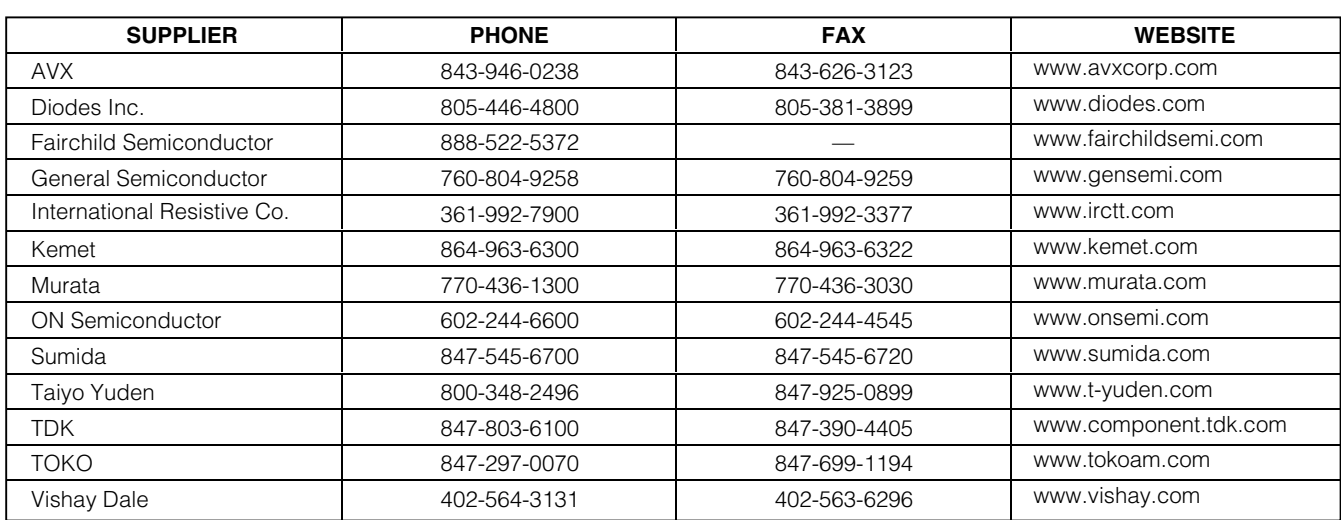

*Note: Please indicate you are using the MAX1909 when contacting these manufacturers.*

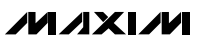

(Potentiometer R7) section.

- 5) The source current is set to 5A. If a different current is required, see the *Source Current Limit* (Potentiometer R12) section.
- 6) Connect the input current supply across the ADAPTER\_IN and PGND pads.
- 7) Connect a battery pack or load between the BATT+ and BATT- pads.
- 8) Turn on the power supply.
- 9) Enable the MAX1909 by installing the shunt on JU2.
- 10) Verify current is being delivered to the battery.

## *Detailed Description*

The MAX1909 includes all the functions necessary to charge Li+ batteries. The EV kit is shipped with a charge current of 3A and a battery regulation voltage of 4.2V x the number of cells in the battery pack.

The MAX1909 includes a battery-conditioning feature, which allows for the relearning of the battery pack capacity. For more information on the operation of the MAX1909, refer to the *Detailed Description* section of the MAX1909 data sheet.

### *Jumper JU1*

Jumper JU1 selects the number of series cells to be charged. See Table 1 for jumper settings.

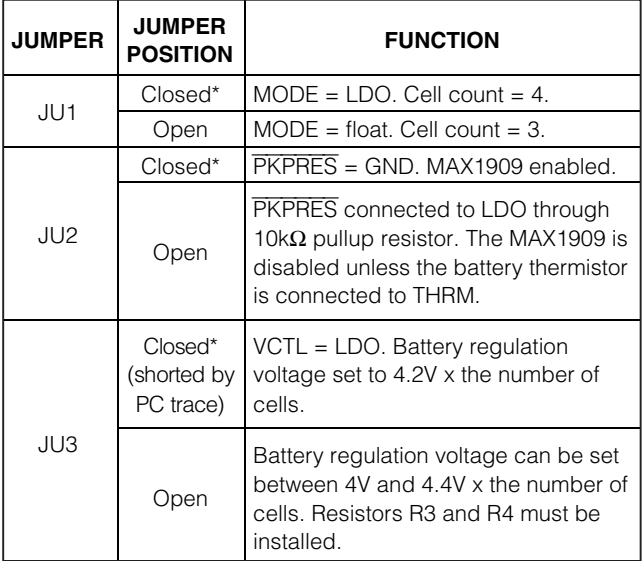

### **Table 1. Jumper Selection**

\**Default position.*

### *Jumper JU2*

Jumper JU2 controls the pack-presence PKPRES pin. A shunt on JU2 enables the MAX1909. Removing the shunt places the MAX1909 in shutdown mode.

If the battery pack used with the MAX1909 EV kit has a thermistor, remove the shunt on JU2 and connect the thermistor to the THRM pad.

### *Jumper JU3*

Jumper JU3 connects VCTL to LDO. This sets the battery regulation voltage to 4.2V x the number of cells.

The battery regulation voltage can be set between 4.0V and 4.4V (x the number of cells) by cutting the short across JU3 and installing resistors at R3 and R4. See the *Battery Regulation Voltage* section for more information.

### *Battery Regulation Voltage*

The default battery regulation voltage on the MAX1909 EV kit is 4.2V x the number of cells. To set it to a value between 4.0V and 4.4V (x the number of cells), remove the shunt on JU1 and install resistors at R3 and R4. Use the following equation to calculate the resistor values:

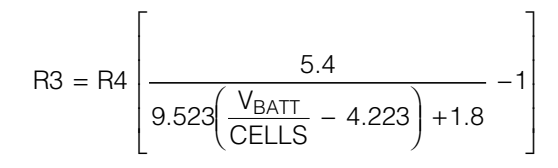

VBATT is the desired battery regulation voltage and CELLS is the number of cells selected by jumper JU1.

Choose 1% resistors with a total resistance less than 250k $\Omega$  to minimize error caused by bias current.

For VBATT / CELLS = 4, use 100k $\Omega$  for R4 and leave R3 uninstalled.

For V<sub>BATT</sub> / CELLS = 4.4, use 100kΩ for R4 and 49.9kΩ for R3.

### *Charging Current Limit (Potentiometer R7)*

The default charging current limit on the MAX1909 EV kit is 3A. To set it to a value between 0.156A and 5A, adjust potentiometer R7. Refer to the *Setting the Charging Current Limit* section of the MAX1909 data sheet for more information. **Note:** 5A charging current requires a different inductor.

*Source Current Limit (Potentiometer R12)* Potentiometer R12 is connected to CLS, the source current-limit input. Adjusting R12 allows the input current limit to be set between 3.75A and 7.5A. Refer to the *Setting the Input Current Limit* section of the MAX1909 data sheet for more information.

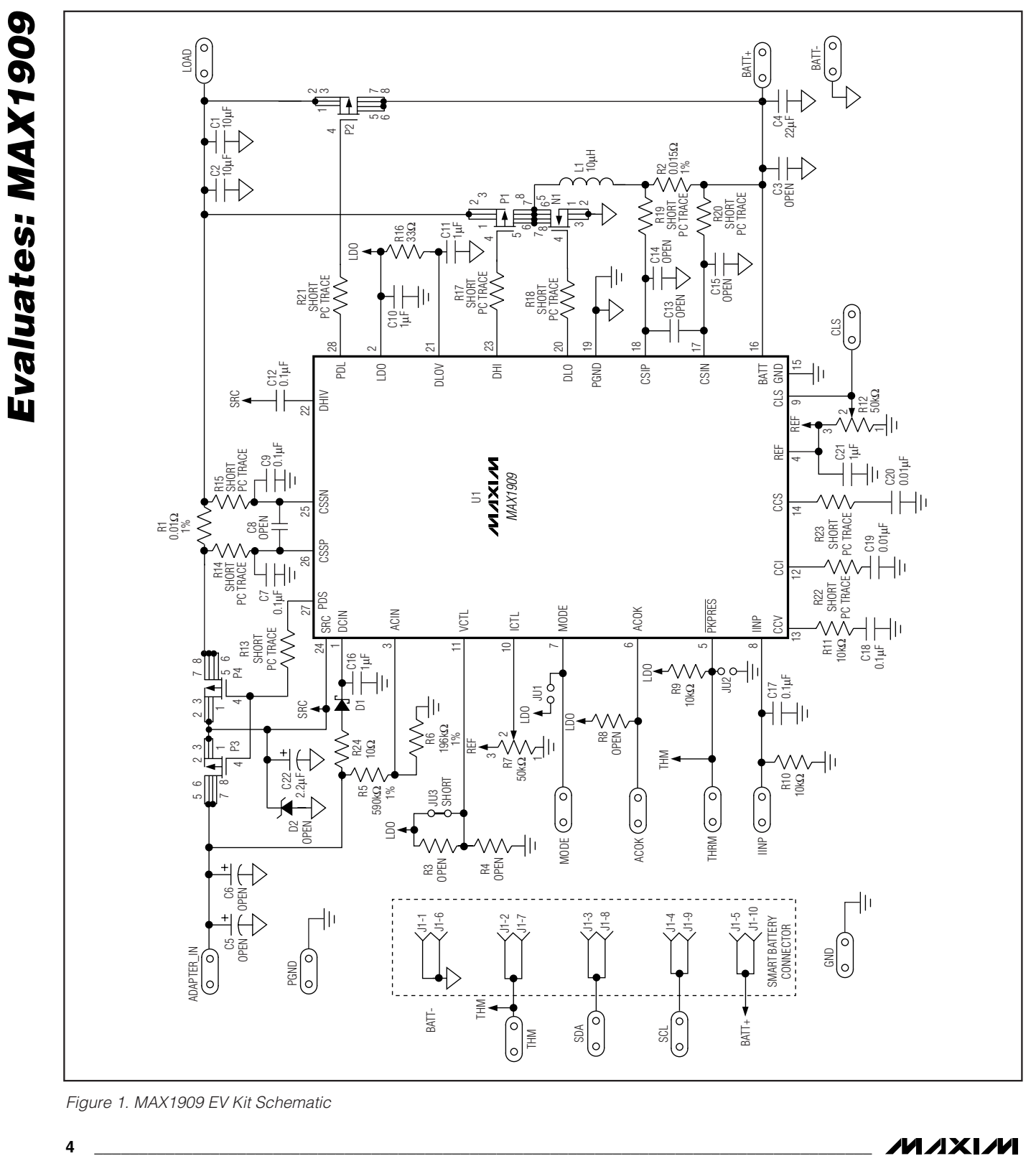

*Figure 1. MAX1909 EV Kit Schematic*

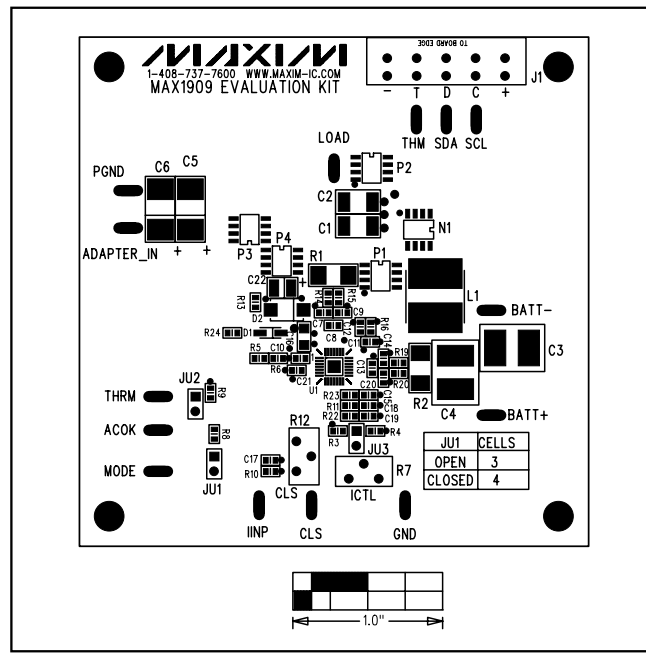

*Figure 2. MAX1909 EV Kit Component Placement Guide— Component Side*

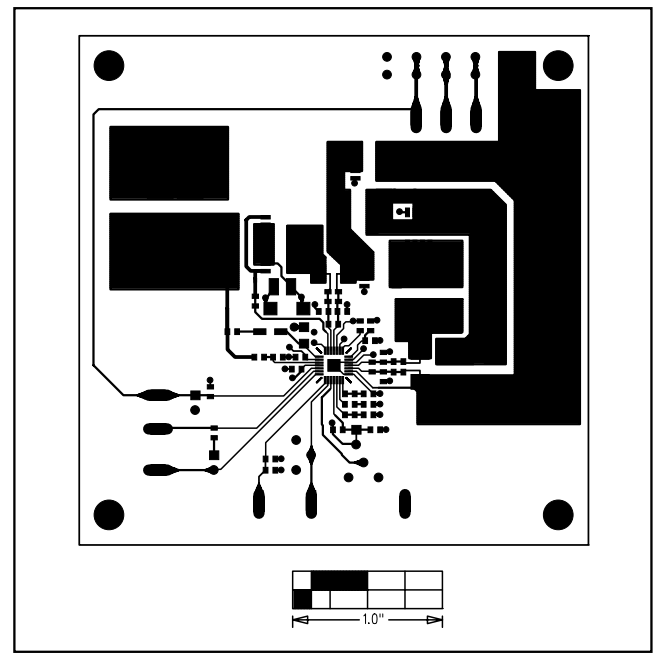

*Figure 3. MAX1909 EV Kit PC Board Layout—Component Side*

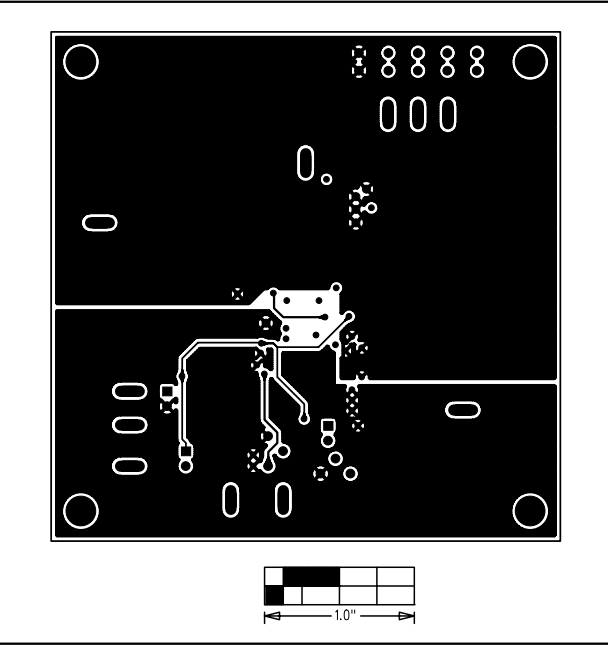

*Figure 4. MAX1909 EV Kit PC Board Layout—Signal and Ground Layer*

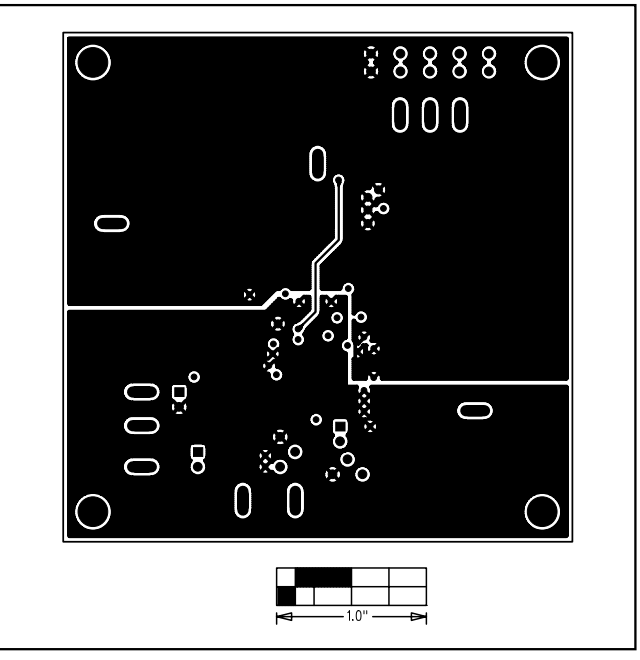

*Figure 5. MAX1909 EV Kit PC Board Layout—Ground Layer*

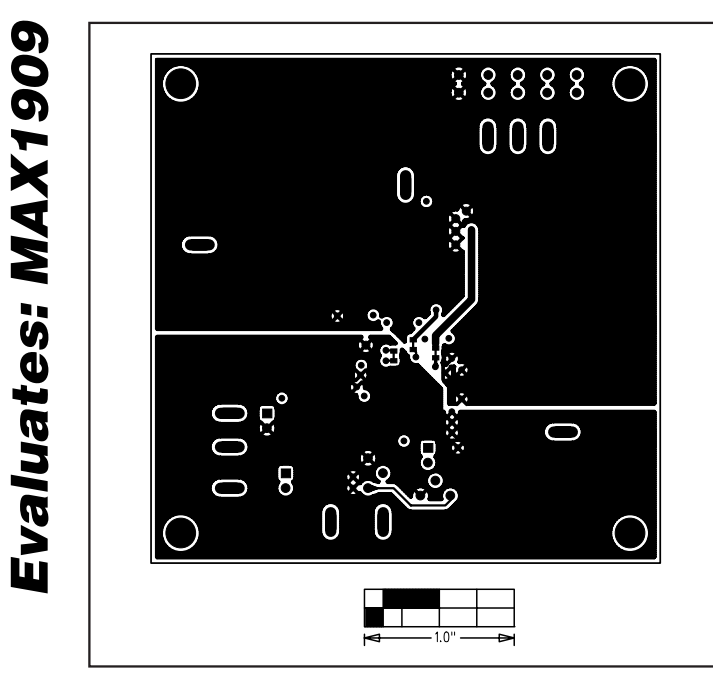

*Figure 6. MAX1909 EV Kit PC Board Layout—Solder Side*

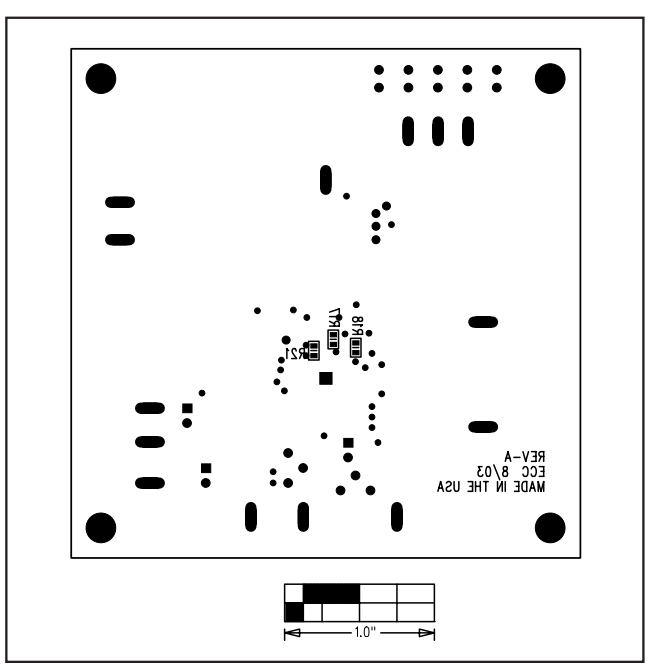

*Figure 7. MAX1909 EV Kit Component Placement Guide— Solder Side*

*Maxim cannot assume responsibility for use of any circuitry other than circuitry entirely embodied in a Maxim product. No circuit patent licenses are implied. Maxim reserves the right to change the circuitry and specifications without notice at any time.*

**6** *\_\_\_\_\_\_\_\_\_\_\_\_\_\_\_\_\_\_\_\_\_Maxim Integrated Products, 120 San Gabriel Drive, Sunnyvale, CA 94086 408-737-7600*

© 2003 Maxim Integrated Products Printed USA **MAXIM** is a registered trademark of Maxim Integrated Products.